# **Students: Getting Started with Boost**

## **What is Boost?**

Boost is a mobile app that provides students like you timely **notifications** to your mobile device**,** based on assignment due dates and other information from **Canvas**. Boost can generate notifications about:

- upcoming Canvas assignment due dates
- personalized encouragement after submitting a Canvas assignment
- recently posted course announcements in Canvas
- upcoming calendar events

Boost also lets you add your own due date reminders and mark tasks as complete using the Planner feature.

### **Why use Boost?**

While Canvas's notifications are good, they're not perfect. For example:

- Canvas doesn't remind you about **upcoming assignment deadlines**, nor provide **proactive alerts** when something hasn't been submitted for these assignments.
- Canvas notifications are only triggered when changes such as a due date, a grade, a grading policy, and course content occur. Boost **doesn't require a change to be made** in order to generate a notification.
- You can modify Boost notifications on a **course-by-course basis**, unlike Canvas's all-or-nothing method.

For both Canvas and Boost notifications, you control your notification preferences, not instructors. Boost gives you greater control over the reminders you get, and can be used to help keep track of things that need to be done in Canvas.

### **Download the Boost App**

The first step to using Boost is downloading the Boost app. You can search your app store for "Boost" by Indiana University, use the links below, or QR codes below to download the app.

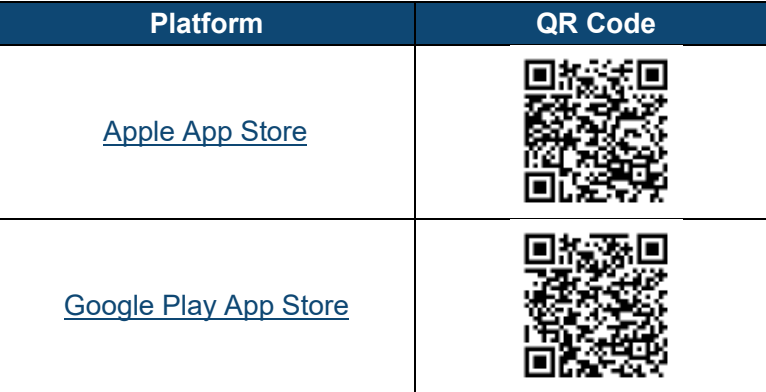

### **Additional Information and Support**

 Additional information, including details on how to log-in and use Boost, can be found on the **Boost Pilot page** at [bit.ly/CWRUBoost.](http://bit.ly/CWRUBoost)

**Need help?** Send an email to [canvashelp@case.edu.](mailto:canvashelp@case.edu) You can also contact the [U]Tech Service Desk at (216) 368-HELP, help@case.edu, or [help.case.edu.](https://case.edu/utech/help)

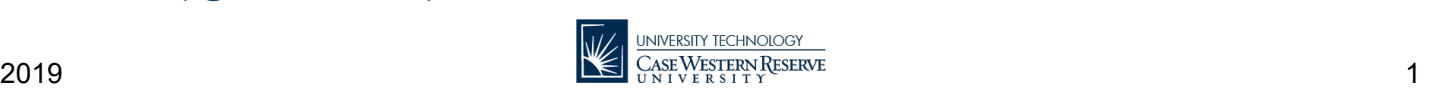

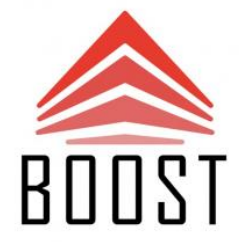